# **Oracle FLEXCUBE Core Banking**

Oracle FLEXCUBE-CORE Installation Flow Guide

**Part No. E71602-01**

February 2016

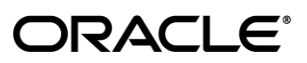

Oracle FLEXCUBE-CORE Installation Flow Guide February 2016

Oracle Financial Services Software Limited Oracle Park Off Western Express Highway Goregaon (East) Mumbai, Maharashtra 400 063 India Worldwide Inquiries: Phone: +91 22 6718 3000 Fax: +91 22 6718 3001 [www.oracle.com/financialservices/](http://www.oracle.com/financialservices/) Copyright © 2016, Oracle and/or its affiliates. All rights reserved.

Oracle and Java are registered trademarks of Oracle and/or its affiliates. Other names may be trademarks of their respective owners.

U.S. GOVERNMENT END USERS: Oracle programs, including any operating system, integrated software, any programs installed on the hardware, and/or documentation, delivered to U.S. Government end users are "commercial computer software" pursuant to the applicable Federal Acquisition Regulation and agencyspecific supplemental regulations. As such, use, duplication, disclosure, modification, and adaptation of the programs, including any operating system, integrated software, any programs installed on the hardware, and/or documentation, shall be subject to license terms and license restrictions applicable to the programs. No other rights are granted to the U.S. Government.

This software or hardware is developed for general use in a variety of information management applications. It is not developed or intended for use in any inherently dangerous applications, including applications that may create a risk of personal injury. If you use this software or hardware in dangerous applications, then you shall be responsible to take all appropriate failsafe, backup, redundancy, and other measures to ensure its safe use. Oracle Corporation and its affiliates disclaim any liability for any damages caused by use of this software or hardware in dangerous applications.

This software and related documentation are provided under a license agreement containing restrictions on use and disclosure and are protected by intellectual property laws. Except as expressly permitted in your license agreement or allowed by law, you may not use, copy, reproduce, translate, broadcast, modify, license, transmit, distribute, exhibit, perform, publish or display any part, in any form, or by any means. Reverse engineering, disassembly, or decompilation of this software, unless required by law for interoperability, is prohibited.

The information contained herein is subject to change without notice and is not warranted to be error-free. If you find any errors, please report them to us in writing.

This software or hardware and documentation may provide access to or information on content, products and services from third parties. Oracle Corporation and its affiliates are not responsible for and expressly disclaim all warranties of any kind with respect to third-party content, products, and services. Oracle Corporation and its affiliates will not be responsible for any loss, costs, or damages incurred due to your access to or use of third-party content, products, or services.

## **Table of Contents**

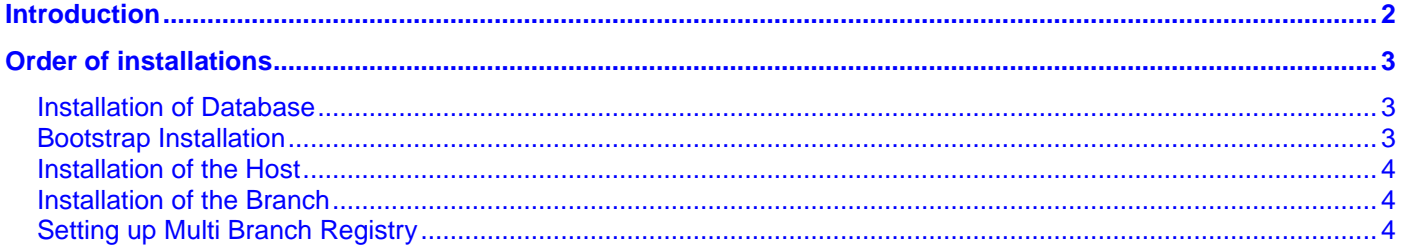

## <span id="page-3-0"></span>**Introduction**

The purpose of this document is to elaborate the steps involved in the installation of the entire FLEXCUBE-CORE software.

## <span id="page-4-0"></span>**Order of installations**

The installation is to be done in the following stages -

- 1. Installation of Database
- 2. Bootstrap Installation
- 3. Installation of the Host
- 4. Installation of the Branch.
- 5. Setting up Multi Branch Registries

#### <span id="page-4-1"></span>**Installation of Database**

The installation of the Database is elucidated in the document - Oracle FLEXCUBE-Core 5.2.0.0.0-RCU\_Installation\_Guide. By following this document, one will be able to successfully install the database with initial required data and proceed to the installation of the FLEXCUBE-CORE Host.

### <span id="page-4-2"></span>**Bootstrap Installation**

This enables to install system and product related data with Chinese localization so that one can perform banking operations after installation. Please refer the doc - Oracle FLEXCUBE Common Setup & Extract User Guide\_v1.2.doc

**Note :** If we are using Bootstrap, please make sure you are setting the below values correctly in RCU installer , Host Installer and Branch Installer :

- **Branch Code – 9999**
- **Currency Code – 156**
- $\bullet$  **Bank Code 1**
- **Bank IC Code -- 1**

#### <span id="page-5-0"></span>**Installation of the Host**

The installation of the Host on a Linux machine is explained in the document - Oracle FLEXCUBE-CORE 5.2.0.0.0-Installation\_Guide\_Host. By following this document, one will be able to install the FLEXCUBE-CORE Host and proceed to the installation of the FLEXCUBE-CORE Branch.

### <span id="page-5-1"></span>**Installation of the Branch**

<span id="page-5-2"></span>The installation of FLEXCUBE-CORE branch is to be done on a windows machine and this is explained in the document - Oracle FLEXCUBE-CORE 5.2.0.0.0- Installation\_Guide\_branch(winServer). Using this document we can install the FLEXCUBE-CORE Branch on the to a windows machine.

## **Setting up Multi Branch Registry**

The steps to set up Multi Branch Registry are mentioned in the document - Oracle FLEXCUBE-Core 5.2.0.0.0-Branch\_Addition\_Configuration .